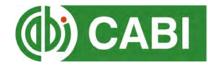

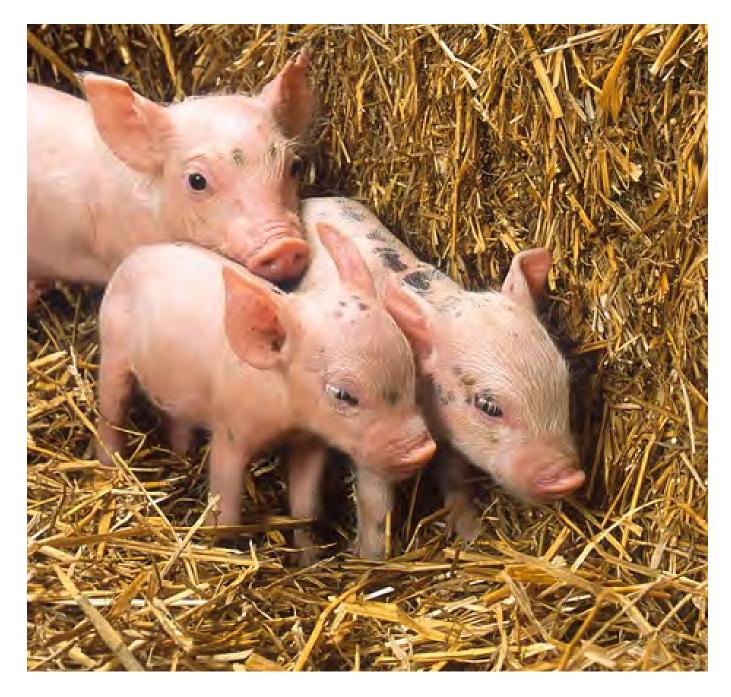

CABI Training Materials Animal Health and Production Compendium (AHPC) User Guide

> KNOWLEDGE FOR LIFE www.cabi.org

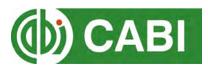

# Contents

| By IP Address                       | 3<br>4<br>4<br>5<br>6 |
|-------------------------------------|-----------------------|
|                                     | 4<br>5<br>6           |
|                                     | 5<br>6                |
|                                     | 6                     |
| Navigating the Interface            | 6                     |
| Smart Searches                      |                       |
| Conducting General Site Searches    | 7                     |
| Conducting Filtered Site Searches   | 7                     |
| Viewing Search Results              | 8                     |
| Ordering Results                    | 8                     |
| Faceted Searching                   | 9                     |
| All Content Faceting                | 9                     |
| Datasheet Faceting                  | 10                    |
| Abstract Faceting                   | 10                    |
| Datasheets                          | 12                    |
| Zoomable Distribution Maps          | 13                    |
| Generate Report                     | 14                    |
| Bibliographic Records and Full Text | 15                    |
| Advanced Searching                  | 16                    |
| Content Pages                       | 20                    |
| My AHPC                             | 21                    |
| Creating a MyAHPC Account           | 21                    |
| Combining Searches                  | 23                    |
| Saving Searches and Creating Alerts | 24                    |
| Saving and Exporting Records        | 25                    |
| Appendix A: Search Techniques       | 26                    |
| Appendix B: Datasheet Types         | 27                    |

# Introduction

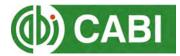

The Animal Health and Production Compendium (AHPC) is an encyclopaedic, mixedmedia, one-stop shop for information on animal diseases, their pathogens and vectors, as well as animal husbandry, genetics and nutrition of livestock and poultry species and breeds. In recognition of their close association, the Compendium links knowledge on health, disease, food safety and quality, and husbandry aspects of livestock and poultry production. The AHPC includes the following information resources:

| Datasheets:         | Compiled by experts, datasheets provide encyclopaedic reference<br>material on animal diseases, pathogens, disease viewers, livestock<br>and poultry species and breeds. They contain detailed information<br>on food safety and quality of livestock and poultry products<br>throughout the food management chain |
|---------------------|----------------------------------------------------------------------------------------------------|
| Abstracts records:  | Indexed records from the CAB Abstracts database relating to the subject of animal science and veterinary medicine                                                                                                    |
| Full text articles: | Links to the complete scientific record for scholarly articles hosted<br>on the CAB Abstracts database                                                                                                    |
| Library:            | The Library documents include original texts compiled by experts<br>for the compendium across a range of topics including food<br>products, husbandry, production, breeding and nutrition of food<br>animals. It also includes a substantial collection of book chapters<br>and electronic resources.              |
| Glossary:           | Includes 30,000 definitions from Balliere's Comprehensive<br>Veterinary Dictionary (3rd Edition), over 10,000 terms from the<br>World Dictionary of Livestock Breeds, Types and Varieties, and<br>1800 terms from CABI's Encyclopaedia of Farm Animal Nutrition.                                                   |

The following guide has been designed for all users of the AHPC to highlight various features available and enable our customers to easily navigate the interface. It will also introduce the various search techniques for new users of online databases and explain various strategies that can be used when searching to return the most relevant results.

# **Accessing AHPC**

AHPC is a web-based interface. To access the site visit <u>www.cabi.org/AHPC</u>

To sign in to the AHPC click on the site menu as shown below:

| Ф) САВ                 | Sign in<br>Username                                                  | Institutional sig<br>Choose institution<br>Sign in using my IP                                                  | n in<br>Login via OpenAthens |
|------------------------|----------------------------------------------------------------------|----------------------------------------------------------------------------------------------------|------------------------------|
| atasheets              | Password                                                             |                                                                                                    |                              |
| Search AHPC            |                                                                      | Not yet subscrib                                                                                                | bed?                         |
| earch over 20,000 Data | st Sign in Remember me                                               |                                                                                                    |                              |
| Enter keyword or phra  | s Forgotten password?                                                |                                                                                                    |                              |
|                        |                                                                      |                                                                                                    |                              |
|                        |                                                                      |                                                                                                    |                              |
|                        |                                                                      |                                                                                                    |                              |
|                        | ther CABI sites : Home Overview About Help                           | Contact Mobile Subscribe                                                                                        | Sign in ‡                    |
| -                      | ther CABI sites + Home Overview About Help                           | Contact Mobile Subscribe                                                                                        | Sign in ÷                    |
| 0                      | ther CABI sites : Home Overview About Help Sign in Username          | Institutional sign in<br>Choose institution   Login via OpenAthen                                               |                              |
| °sonal                 | ther CABI sites : Home Overview About Help Sign in Username Password | Institutional sign in<br>Choose institution   Login via OpenAthen:<br>Sign in using my IP                       | IP addres                    |
| °sonal                 | ther CABI sites : Home Overview About Help Sign in Username Password | Institutional sign in<br>Choose institution   Login via OpenAthen                                               |                              |
| ersonal<br>edentials   | ther CABI sites : Home Overview About Help Sign in Username Password | Institutional sign in<br>Choose institution   Login via OpenAthen<br>Sign in using my IP<br>Not yet subscribed? | IP addres                    |

#### By Personal credentials:

If you requested access to the site by a username and password please enter this in to the login box situated in the top left hand corner of the webpage.

#### By IP Address:

If your institution has a subscription to AHPC and you are accessing through your institutions network, the AHPC platform will recognise your IP address as a registered user and automatically log you on to the site. If you aren't automatically recognised click the <sup>Sign in using my IP</sup> button.

# Navigating the interface

The AHPC interface has been designed to enable quick and comprehensive content searches. Below shows an image of the AHPC homepage and the various features displayed.

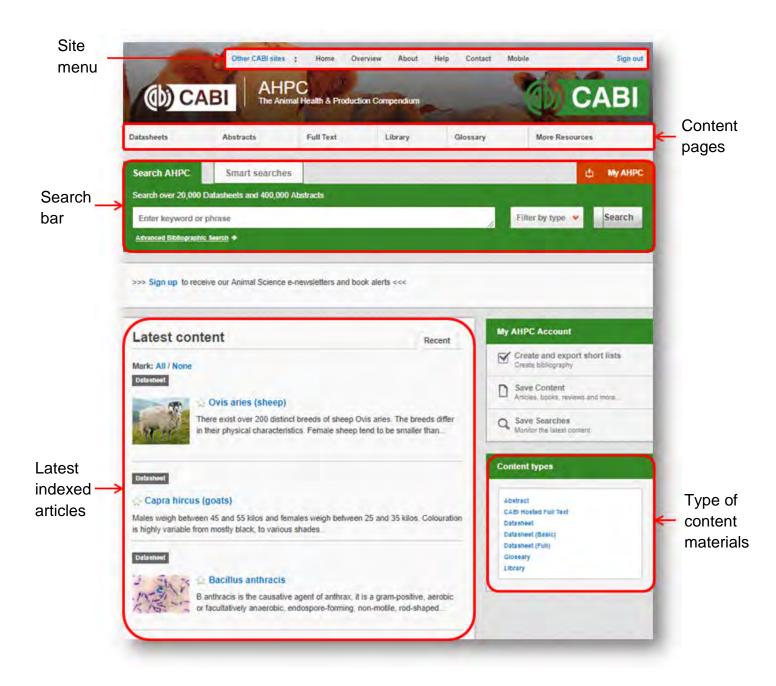

## **Smart Searches**

To help you search for literature in common or key topics of interest our subject experts have created predefined search strings. These have been created using complex search techniques such as field tags and multiple Boolean operators to return the most

relevant results. To access the Smart searches click on the Smart searches tab above the search box as shown below.

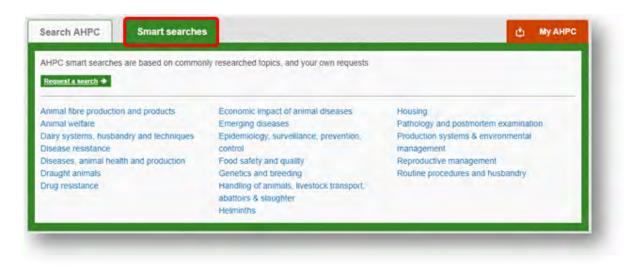

This will show you a list of smart searches that are available. To conduct a smart search click on the topic of your choice. The screenshot below shows you the results for the smart search "Drug resistance"

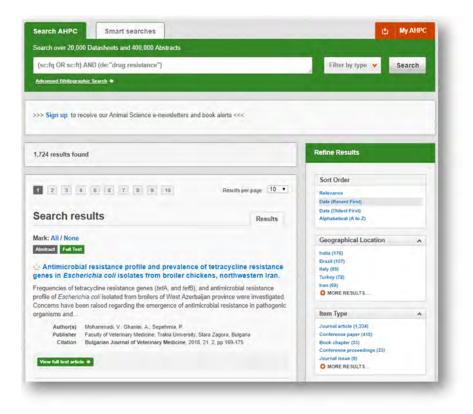

To narrow results further you can either use the refine panel to the right hand side of the page or add terms manually to the end of the predefined search string.

# Simple site searches

AHPC offers a simple site search using a variety of basic search techniques to search content across the whole of the site such as Boolean operators and Phrase searching. These search techniques can be found in the <u>search techniques reference table</u>.

### **Conducting general site searches**

A general site search conducts a search across all the various types of content and topics available in AHPC. It will return a broad range of search results that will include all material types from all subject areas. It can be a useful place to begin a search.

To conduct a general site search enter your search terms in to the search box located in the search bar of the home page and click the search button as shown below:

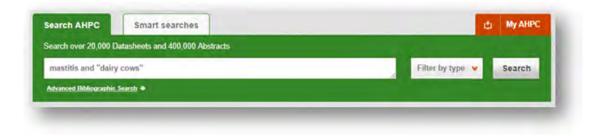

## **Conducting filtered site searches**

A filtered site search can be used to limit a search to types of content hosted on the AHPC site. This will return a narrower range of search results and is particularly useful if you are trying to limit to specific material types.

To conduct a filtered site search enter your search terms in to the search box located in the search bar of the home page. Click on the filter options to the right of the search box and select the categories you would like to limit the search to. The I indicates which categories have been selected. Below shows an example:

| Search over 20,000 Datasheets and 400,000 Abstracts        |                         |                                   |                |        |
|------------------------------------------------------------|-------------------------|-----------------------------------|----------------|--------|
| mastitis and "dairy cows"                                  |                         |                                   | Filter by type | Search |
| Advanced Bibliographic Search 🗢                            | Limit to selected conte | ent types                         |                |        |
| >>> Sign up to receive our Animal Science e-newsletters an | Abstract                | Datasheet (Full) Glossary Library |                |        |

Once selected click the search button.

## **Viewing search results**

The returned results will be displayed on the search results page as shown below. The figure below the search box indicates the number of returned results from your search string query. Below this will show any filtered categories that were selected for the search. To remove the filters simply click the results is next to the filtered term. At the top and bottom of the search results screen there are also options to vary the number of records displayed on the current page.

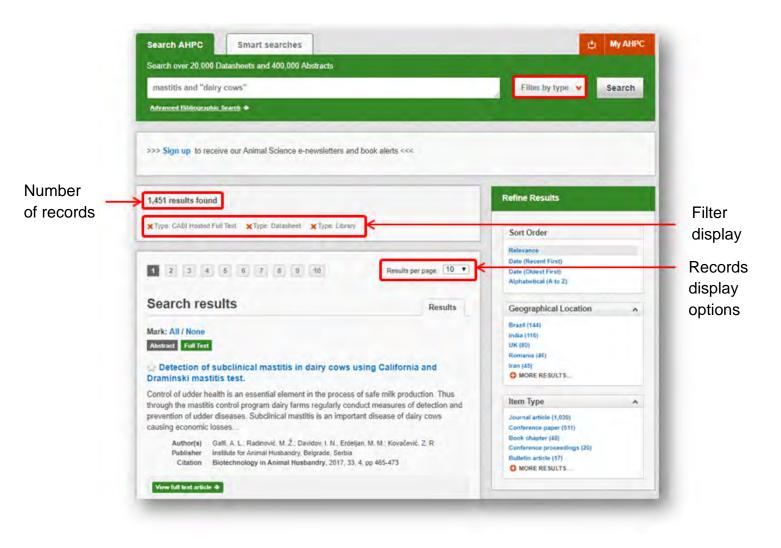

## **Ordering results**

Results can be displayed either by most relevant records to your search, by publication date or by an alphabetical list records based on the article title. The sorting options can be found in the panel to the right of the results.

| Relevance             |  |
|-----------------------|--|
| Date (Recent First)   |  |
| Date (Oldest First)   |  |
| Alphabetical (A to Z) |  |

Below shows an example of an article header from the returned results. You can see the resource type, the article title, the leading sentence of the article abstract and further bibliographic information for the record. If the full text article is available the View full text article >> button is displayed which gives access to the full text article.

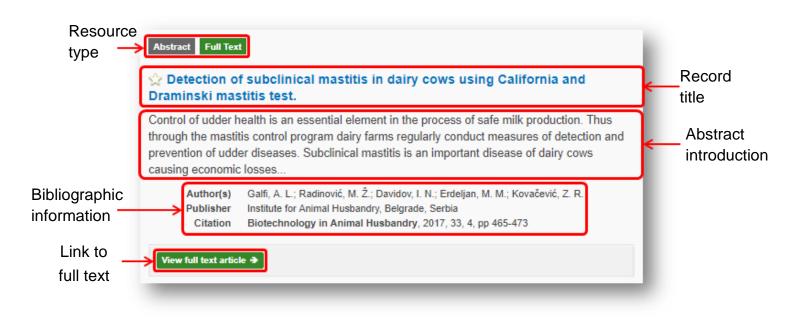

## **Faceted searching**

On the right side of the results page there is a refine results pane to allow you to you to narrow results further according to content types and indexing keywords. For general site searches across the site the refine panel is split into three sections:

### All content faceting:

| Sort Order                  |   | 1 |
|-----------------------------|---|---|
| Relevance                   |   |   |
| Date (Recent First)         |   |   |
| Date (Oldest First)         |   |   |
| Alphabetical (A to Z)       |   |   |
| Geographical Location       | ^ |   |
| Brazil (144)                |   |   |
| India (116)                 |   |   |
| UK (80)                     |   |   |
| Romania (46)                |   |   |
| Iran (45)                   |   |   |
| MORE RESULTS                |   |   |
| Item Type                   | ^ |   |
| Journal article (1,030)     |   |   |
| Conference paper (511)      |   |   |
| Book chapter (48)           |   |   |
| Conference proceedings (20) |   |   |
| Bulletin article (17)       |   |   |
| G MORE RESULTS              |   |   |

#### Geographical location:

Filters results to only show records that refer to particular geographical regions.

#### Item type:

Filter results to only display particular material/content types

### Datasheet faceting (only applicable to results containing datasheets):

| Datasheet status           | ^ |
|----------------------------|---|
| Full (40)                  |   |
| Basic (1)                  |   |
| Datasheet Type             | ^ |
| Animal Disease (15)        |   |
| Non-Infectious Disease (8) |   |
| Breed (6)                  |   |
| System (5)                 |   |
| Food Product (2)           |   |
| MORE RESULTS               |   |
| Domain                     | * |
| Bacteria (2)               |   |
| Eukaryota (2)              |   |
| Kingdom                    | ~ |
| Metazoa (2)                |   |
| Class                      | ^ |
| Bacilli (2)                |   |
| Mammalia (2)               |   |
| Phylum                     | ~ |
| Chordata (2)               |   |
| Firmicutes (2)             |   |
| Genus                      | ~ |
| Staphylococcus (2)         |   |
| Bos (1)                    |   |
| Bubalus (1)                |   |

#### **Datasheet status:**

Filter results to display either basic or full datasheets.

#### **Datasheets type:**

Filter results to display particular datasheet type.

#### **Organism categories:**

Filter results to display datasheets relating to particular organism categories split by the following taxonomic rank:

- Domain
- Kingdom
- Class
- Phylum
- Genus

### Abstract facets (only applicable to bibliographic records and full text):

| Author                         | ^ |
|--------------------------------|---|
| Pocknee, B. (81)               |   |
| Pocknee, B. (47)               |   |
| Langoni, H. (21)               |   |
| Maillard, R. (20)              |   |
| Navetat, H. (20)               |   |
| MORE RESULTS                   |   |
| Language                       | ~ |
| English (1,077)                |   |
| Portuguese (146)               |   |
| Spanish (56)                   |   |
| Italian (44)                   |   |
| Polish (27)                    |   |
| MORE RESULTS                   |   |
| Organisms                      | ^ |
| cattle (1,442)                 |   |
| Staphylococcus aureus (348)    |   |
| Staphylococcus (241)           |   |
| Escherichia coli (203)         |   |
| Streptococcus agalactiae (116) |   |
| O MORE RESULTS                 |   |
| Subject Topics                 | ^ |
| cows (1,429)                   |   |
| dairy cows (1,420)             |   |
| dairy cattle (1,374)           |   |
| bovine mastitis (1,253)        |   |
| mastitis (1,010)               |   |
| MORE RESULTS                   |   |

#### Author:

Limit results to literature written by a particular primary, secondary or associated authors

#### Language:

Limit results to display records originally written in a particular foreign language. A English abstract is provided for over 97% of the content indexed by CABI

#### Organisms:

Limits results to display only specific organisms or taxonomic group as according to CAB Thesaurus indexing

#### Subject topics:

Limit results to display only records that have specific keywords indexed. These keywords are assigned to the subject super index that encompasses CABI's five metadata fields.

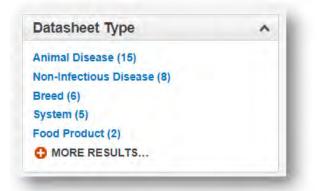

For all refine options each field is listed in a separate box. These can be collapsed by using the in the field box header. Blue text indicates the keyword and the bracketed number indicates the amount of records associated to it.

Clicking on a blue keyword conducts a search to return results specific to the selected topic and the relevant keyword from the associated field. For example, below we can see that by clicking on the datasheet Breed (6) listed in the datasheet type field box a filtered search is generated limiting results to only records of this type. This is displayed in the filter display at the top of the results page.

| nal Disease (15)<br>Infectious Disease (8)                                        | ) Abstracts                                               |                                                                                              |
|-----------------------------------------------------------------------------------|-----------------------------------------------------------|----------------------------------------------------------------------------------------------|
| d (6)<br>em (5)<br>d Product (2)<br>AORE RESULTS:                                 |                                                           | Fitter by type Y Search                                                                      |
| >>> Sign up to receive our Animal Science                                         | e-newsletters and book alerts <<<                         |                                                                                              |
| 6 results found                                                                   |                                                           | Refine Results                                                                               |
| Type: CABI Hosted Full Text XType: Datashe                                        | et XDatasheet Type: Breed                                 | Sort Order                                                                                   |
|                                                                                   | Results per page: 10 •                                    | Relevance<br>Date (Recent First)<br>Date (Oldest First)<br>Alphabetical (A to Z)             |
| Search results                                                                    | Results                                                   | Geographical Location                                                                        |
| Mark: All / None Datasheet (Full) Friesian cattle brev The origins of the Bos tau | eds<br>rus Friesian cattle breed were the black and white | Australia (4)<br>Brazil (4)<br>Colombia (4)<br>Argentina (3)<br>Bolivia (3)<br>OMORE RESULTS |

## Datasheets

Each compendia product contains different datasheet types. To see the datasheets hosted by AHPC and for further information on content covered visit <u>appendix B</u>. To view a datasheet, click on the datasheet title in the results list. The datasheet record is displayed on a single html page. At the top of the page a summary is provided giving a brief outline of key information contained in the datasheet. This will vary depending on the datasheet type but generally includes the publication date/last modified date, datasheet type, nomenclature and taxonomy. An index is displayed listing the full contents of the datasheet with clickable links to each section.

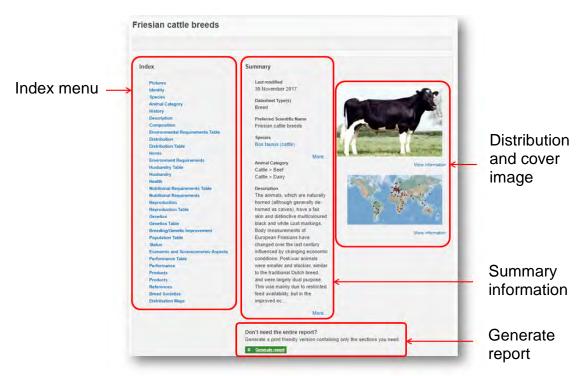

### Lists and intuitive linking

One of the aims of the Compendium is not to be just a flat, encyclopaedic reference, but to offer dynamic linking to influence problem solving and information gathering. Different datasheets have been designed to accumulate useful lists of related information that are specific to each datasheet type. Intuitive linking has been used in these lists to link content. For example, from the Species section taken from the *Friesian cattle breeds* datasheet we can link out to a datasheets on *Bos taurus (cattle)*.

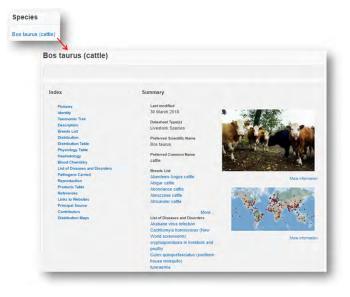

### Zoomable distribution maps

The AHPC features distribution maps that allows users to zoom in to specific regions for a more accurate and detailed picture of distribution. Clicking on the mini map underneath the cover image in the summary of the datasheet will take you to the larger, zoomable map. Click on the  $\frac{1}{2}$  icons in the top left hand corner of the map to zoom in and out. Clicking on each of the dots displays the citation for that particular report. You can also save the zoomed in image as an image file, and download the whole map to a KML file or CSV file.

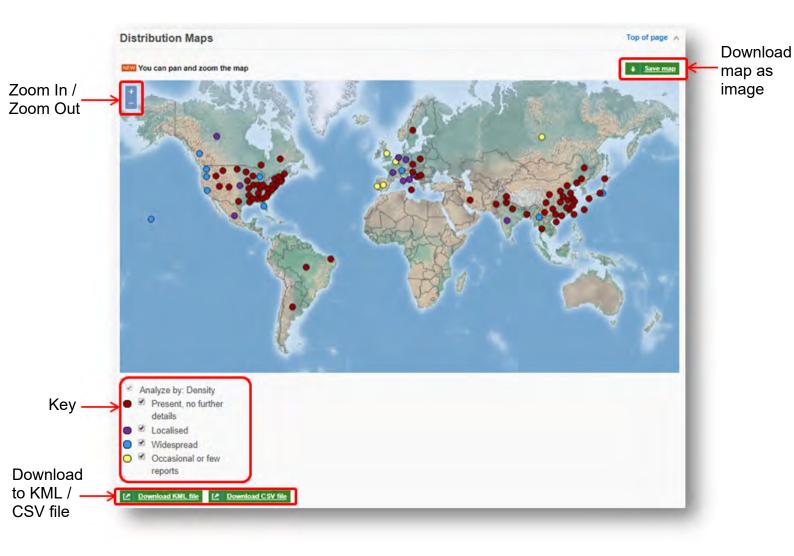

### **Generate report**

The report function allows users to create bespoke reports from the various components of a datasheet available (texts, tables, maps and pictures). These bespoke reports can then be printed or pasted in to other documents. This can provide users with useful printed reference materials that can be used in presentations, as study support materials or practical field reference notes. This is especially useful for users in countries or regions with limited internet access.

To generate your own report click on the  $\exists$  Generate report button located at the top of the datasheet. This will display the report page as shown below and allow users to select specific sections from the datasheet. The left hand column shows the title of the sections available and indicates the type of section it is (T = text, L = List, and M = Map). The right hand column displays the information sections you have selected to be included in your report. To include a information section in your report select the section of interest from the left hand column and click the  $\rightarrow$  button to move it to the right hand column. To remove a section from your report simply select the section and click the  $\checkmark$  buttons can be used to

change the order of information sections in your report.

| Include/<br>remove<br>individual<br>sections | Datasheet report               | L: Pictures<br>L: Identity<br>L: Taxonomic Tree<br>M: World<br>L: List of Hosts for Natural Enemy | Change<br>section<br>order |
|----------------------------------------------|--------------------------------|---------------------------------------------------------------------------------------------------|----------------------------|
| Include/<br>remove<br>multiple<br>sections   | KEY: T=TextSection M=Map. L=Li | Remove Sections                                                                                   |                            |

There are options to add or remove multiple groups of maps and information sections using the buttons as indicated above. Once you have selected all the sections you require click the Generate Report button.

## Bibliographic records and full text

To view a records full bibliographic information click the article title in the results list to see the full record page.

|                                                                                                    | Abstract details                                                                                                    |                           |
|----------------------------------------------------------------------------------------------------|----------------------------------------------------------------------------------------------------|---------------------------|
| Nett: Evidence that mattiffs can cause pregnancy loss in dairy cows: a >><br>Return to Search Results                                                                                                    | Author(s)<br>Galli A.L.: Radinović, M.Ž.:<br>Davidov I.N.: Erdeljan, M.M.:<br>Kovačević, Z.R.                                                                                                    |                           |
| Detection of subclinical mastitis in dairy cows<br>using California and Draminski mastitis test.                                                                                                    | Author Attiliation<br>University of Novi Sad, Faculty of<br>Agriculture, Department of Veterinary<br>Medicine, Trg Dosteja Obradovića 8,<br>21000 Novi Sad, Serbia.                                                                                                    |                           |
| Abstract                                                                                                    | annamariagalfi@gmail.com                                                                                                    |                           |
| Control of udder health is an essential element in the process of safe milk production. Thus<br>through the matistic sortiol program dataly tams regulary conduct messaries of detection and<br>prevention of udder diseases. Subclinical matilities is an important disease of dairy cows<br>causing economic losses and physical and chemical changes in milt. These is most this research<br>was to evaluate the usefulness of the California and the Dranniski mastitis test to detect the<br>subclinical mastitis in dairy cows. The efficacy of indexer matilis tests to diagnosis of the<br>subclinical mastitis was determined by comparing results of mastifis tests of dam (5) Holdsnin-<br>Friesian bread. A total of 245 quarter milk samples were examined. 95 quarter milk samples<br>with the California mastifis test from dam A and 150 quarter milk samples with the California<br>matifis test from farm B.A quarter milk samples for bacteriological analysis were taken<br>aspeciarly during have been from and in 50 and the Son farm A hacteria growth has not<br>been detected in 63.2% (4/15) quarter milk samples (Frid 50). In greatent growth,<br>sensitivy of the California mastitis test of more in 50.67% samples (Frid 50.1) mesent study,<br>sensitivy of the California mastitis test of the Draminski mastifis test is detected on<br>the subclinical mastifis has div growt is batter than that the Draminski mastifis test in detection of<br>the subclinical mastifis has div growt is batter than that of the Draminski mastifis test in detection of<br>the subclinical mastifis has the growt is batter than that of the Draminski mastifis test is divergent<br>to subclinical mastifis has the growt is batter than that of the Draminski mastifis test, is divergent<br>the subclinical mastifis has than growt is batter than that of the Draminski mastifis test in divergent<br>accuracy of the California mastifis test has been higher: | Journal article<br>Bietechnology in Animal Husbandry<br>2017 33 4 465-473<br>1450-9156<br>Oct<br>10.2280/BAH1704465G<br>Publisher information<br>Institute for Animal Husbandry Belgrade<br>Serbia<br>Language of Yext<br>English<br>Language of Yext<br>Serbian<br>URL<br>Hith //istoar bg ac:rs/wp-content/up | Bibliographic information |
| View full text article +                                                                                                    | Geographical Location<br>Serbia                                                                                                    |                           |
| Next: Evidence that mastifis can cause prognancy loss in dairy cows: a >><br>Return to Search Results                                                                                                    | Organism descriptor(s)<br>cattle                                                                                                    | - Metadata                |
| A Top of page                                                                                                    | Descriptor(s)<br>aetiology<br>bovine mastitis                                                                                                    |                           |

As well as the full abstract the page will also include the full bibliographic information and indexing keywords that were assigned to the record during the indexing process. This can be found under the Abstract details pane on the right of the page.

All these terms are intuitive links which when clicked performs a search on that term. The example below shows a section of the Abstract details pane. In this example we have clicked on the author name <u>Galfi, A. L.</u>; This has performed a site search using the search string au:"Galfi, A. L." which has returned all records this author has contributed to.

| L. Radinović. M. Ž.<br>T. V. Erdeljan, M. M. | mart searches                                                                                                    |                                                                                 |                                            | My AHPO |
|----------------------------------------------|----------------------------------------------------------------------------------------------------|---------------------------------------------------------------------------------|--------------------------------------------|---------|
| IC Z R                                       | Dalasheets and 400,000 Abstracts                                                                                               |                                                                                 |                                            |         |
| 4                                            | parasheeds and 400,000 Abstrace                                                                                                | 2                                                                               | -                                          | -       |
| au:"Galfi, A. L."                            |                                                                                                    |                                                                                 | Filter by type 🤘                           | Search  |
| Advanced Bibliographic                       | Seach +                                                                                                    |                                                                                 |                                            |         |
| >>> Sign up to rece                          | ive our Animal Science e-newslet                                                                                               | tters and book alerts <<<                                                       |                                            |         |
| 3 results found                              |                                                                                                    |                                                                                 | Refine Results                             | -       |
|                                              |                                                                                                    |                                                                                 | Sort Order                                 |         |
| 10                                           |                                                                                                    | Results per page: 10 •                                                          | Relevance                                  |         |
| The second second                            |                                                                                                    |                                                                                 | Date (Recent First)<br>Date (Oldest First) |         |
| Search resi                                  | ults                                                                                                    | Results                                                                         | Alphabetical (A to Z)                      |         |
| Mark: All / None                             |                                                                                                    |                                                                                 |                                            |         |
| Abstract Full Text                           |                                                                                                    |                                                                                 | Abstract Filter                            |         |
|                                              | ubclinical mastitis in dairy o                                                                                                 | cows using California and                                                       | 0                                          |         |
| Draminski mastit                             |                                                                                                    |                                                                                 | Author                                     | *       |
|                                              |                                                                                                    | process of safe milk production. Thus<br>arly conduct measures of detection and | Boboš, S. F. (2)                           |         |
| prevention of udder of                       | fiseases. Subclinical mastitis is an                                                                                           |                                                                                 | Pajić, M. J. (2)<br>Davidov, I. N. (1)     |         |
| causing economic lo                          |                                                                                                    |                                                                                 | Erdeljan, M. M. (1)                        |         |
| Publisher In                                 | alf, A. L.; Radinović, M. Ž.; Davidov, I. I<br>istitute for Animal Husbandry, Belgrade,<br>iotechnology in Animal Husbandry, 2 | Serbia                                                                          | More Results                               |         |
|                                              |                                                                                                    |                                                                                 | Organisms                                  | A       |
| View Juli text article 4                     | -                                                                                                    |                                                                                 |                                            |         |

# **Advanced Searching**

## **Field searching**

The search box for AHPC also allows you to conduct advanced field searching using the index field tags. Field searching is a technique by which users can search for keywords in specific indexing fields. These indexing fields are used when adding a bibliographic record to CAB Direct e.g. Abstract title, author. Each indexing field has an associated field tag which can be used in conjunction with search keywords to return a more precise set of results. Below is a list of the indexing fields and their associated tag:

### **Common search fields**

| Description         | Field Tag |
|---------------------|-----------|
| Abstract            | ab        |
| Author affiliation  | aa        |
| Descriptor          | de        |
| Organism Descriptor | od        |
| Geographic Locator  | gl        |
| Broad term          | up        |
| Identifier          | id        |
| Publication source  | do        |
| Publisher           | publisher |
| CABICODE            | CC        |
| Conference          | ct        |
| Language            | la        |
| Publication type    | it        |
| Year                | yr        |
| Record number       | ра        |
| DOI                 | oi        |
| ISSN                | sn        |
| ISBN                | bn        |

### Additional search fields

| Description               | Field Tag |
|---------------------------|-----------|
| Additional Authors        | ad        |
| Author Affiliation        | аа        |
| CAS Registry Numbers      | ry        |
| Conference Dates          | cd        |
| Conference Title          | ct        |
| Corporate Author          | са        |
| Country of Publication    | ср        |
| Descriptors               | de        |
| Digital Object Identifier | oi        |
| Document Editors          | ed        |
| Document Title            | do        |
| Email                     | em        |
| English Item Title        | et        |
| Non English Item Title    | ft        |
| Geographic Location       | gl        |
| Identifiers               | id        |
| ISBN                      | bn        |
| ISSN                      | sn        |
| Item Type                 | it        |
| Language(s) of Summary    | ls        |
| Language(s) of Text       | la        |
| Location of Publisher     | lp        |
| Main Abstract             | ab        |
| Organism Descriptors      | od        |
| Pan Number                | ра        |
| Personal Author           | au        |
| Personal Author Variants  | av        |
| Publisher                 | pb        |
| CABI Product Code         | SC        |
| Up-posted Descriptors     | up        |
| Web URL                   | ur        |
| Year of Publication       | yr        |

To conduct a field search type the associated field tag (must be lowercase) into the search box followed by a colon. Next enter your search term/s. Field searching can also be conducted using the variety of simple search techniques outlined previously such as multiple word searches and Boolean operators. Below show some examples:

| Single word search:         | gl: Europe                                        |
|-----------------------------|---------------------------------------------------|
| Multiple word search:       | title: "animal welfare" AND poultry               |
| Searching with parentheses: | title: "animal welfare" AND (poultry NOT chicken) |

### Metadata searching

If you are looking only for important papers on a particular subject, where you want a high level of relevance, you should restrict your search to one or more of the CABI indexing or Descriptor fields. Every record on the database is indexed with terms that describe all the important concepts within a paper. The index terms may be added to one of 5 different indexing fields. The indexing fields that CABI uses are:

| Fields                         | Tags | Description                                                                                                    | Example                     |
|--------------------------------|------|----------------------------------------------------------------------------------------------------|-----------------------------|
| Organism Descriptor            | od:  | The Organism Descriptor field<br>is used for animal and plant<br>names                                                                  | od: Gallus gallus<br>murghi |
| Geographic Location            | gl:  | Geographic Location field is<br>used for country and other<br>geographic names                                                          | gl: Germany                 |
| Descriptor                     | de:  | The Descriptor field is used for<br>all the "other" terms that are<br>neither animal, plant<br>nor geographic                           | de: feeding habits          |
| Broad Term (Up-posted<br>Term) | up:  | The broad term is used to<br>search for the keyword and<br>narrower terms in the<br>vocabulary hierarchy as defined<br>in CAB Thesaurus | up: "Europe"                |
| Identifier                     | id:  | This field is used<br>for non-preferred index terms                                                                                     | id: "domesticated birds"    |

**Please note:** When searching the organism descriptor all animals are indexed with their scientific names except for common livestock species. Plants are indexed with both their scientific and their common names.

## Super indexes

Super indexes allow users to search multiple indexes across related fields. They are useful tools for users if they are unsure which fields they need to specify when trying to conduct advanced field searching. They can be searched in the same way as other fields as the super indexes have their own field tag associated to them. AHPC also has three super indexes.

The first two super indexes shown in the table below are used when searching bibliographic information relating to either the article title or the article authors. The table below shows the field tag, field indexes that are searched and an example of a search.

| Super<br>index<br>name | Super index<br>field tag | Fields searched                                                                               | Example             |
|------------------------|--------------------------|-----------------------------------------------------------------------------------------------|---------------------|
| Title                  | title:                   | English title<br>Foreign title                                                                | title: tuberculosis |
| Author                 | author:                  | Personal author<br>Author variant<br>Additional author<br>Document editor<br>Corporate author | author: Hewinson    |

The third super index called the subject index is used when searching for the indexing terms or metadata that is recorded or assigned to each record. The table below shows the field tag, field indexes that are searched and an example of a search.

| Super<br>index<br>name | Super index<br>field tag | Fields searched                                                       | Example             |
|------------------------|--------------------------|-----------------------------------------------------------------------|---------------------|
| Subject                | subject:                 | Descriptor<br>Geographic location<br>Organism descriptor<br>Identifer | subject: immunogens |

## CABICODES

In addition to adding index terms to a record, broad concepts are also "indexed" with a classification system known as CABICODES. The CABICODES are a hierarchical list of classification codes that divide the subject coverage of the CAB ABSTRAHPCTS database into 23 major sections. Each section then includes a series of codes that divides that subject into more specific subjects. The codes themselves are typically used to code for subjects that would be difficult to describe with keywords alone. These CABICODES shown below display all the CABICODES for Aquatic sciences and their associated topic area. For a full list of CABICODES and their topic areas visit the CABICODE list.

LL000 Animal Science (General) LL001 Unallocated Animal Science Records (Discontinued 1995) LL010 Apiculture LL020 Sericulture LL030 Other Invertebrate Culture (Not Aquaculture) LL040 Laboratory Animal Science LL050 Game Animals LL060 Draught Animals LL070 Pets and Companion Animals LL075 Sport Animals (New March 2000) LL080 Zoo Animals LL100 Animal Husbandry (General) (Discontinued March 2000) LL110 Dairy Animals LL120 Meat Producing Animals

The CABICODES can be searched just like any other field tag. Two field tags are assigned to the CABICODE field and these are described below. Please note, as other field tags these must be entered in lowercase.

| Field tag | Definition                                                                                                    | Example                                |
|-----------|----------------------------------------------------------------------------------------------------|----------------------------------------|
| cc:       | Allows users to search the index of the alphanumerical assigned code                                               | cc:LL110                               |
| cabicode: | Allows users to search both the<br>alphanumerical assigned code<br>index as above and the CABI code<br>title index | cabicode:LL100<br>or<br>cabicode:dairy |

# **Content pages**

Content pages enable you to focus searching on specific content types across the AHPC platform. The content page can be selected from the horizontal menu bar shown in the screen shot below. These pages are structured in a similar format as the homepage but only include content items that refer to the selected choice. For example, the screen shot below shows the topic page for Datasheets. Therefore the latest content section will only show recent articles that refer to this content type.

| Other CABI sites : Home Overview About Help Cont                                                                                                    | act Mobile Sign out                                                                                                    |
|----------------------------------------------------------------------------------------------------|----------------------------------------------------------------------------------------------------|
| Datasheets Abstracts Full Text Library Glossar                                                                                                    |                                                                                                    |
| Search AHPC Smart searches<br>Search over 20,000 Datacheets and 400,000 Abstracts<br>Enter keyword or phrase<br>Advanced Bibbly organist Assess +                                                                                     | Filter by type V Search                                                                                                    |
| >>> Sign up to receive our Animal Science e-newsletters and book sletts <<<<br>20,808 results found<br>\$Type: Databless \$Type: Demokres (Ful)                                                                                       | Refine Results Sort Order                                                                                                    |
| Search results Results Results                                                                                                    | Refine<br>Date (Reset First)<br>Date (Reset First)<br>Assessed (A Se 2)<br>Geographical Location *                                                               |
| Mark: All / None<br>Galaxiest (Full)<br>Batrachochytrium dendrobatidis (Bd)<br>Batrachochytrium dendrobatidis (Bd) is an asexual, spherical, eukaryotic, fungal pathogen that<br>develops in the keratinized skin cells of amphibians | Canada (793)<br>Bradi (797)<br>Come (877)<br>O Morie Regulta                                                                                                    |
| Orisonant (Full)           Bacillus anthracis           B.anthracis is the causative agent of anthrax, it is a gram-positive, aerobic or facultatively anaerobic, endospore-forming, non-motile, rod-shaped.                          | Datasheet Filter Datasheet status                                                                                                    |
| Ordeneet (Full)           Scherrichia coli           E. coli is a Gram-negative, facultative anaerobic rod that is part of the normal intestinal flora and grows easily in most culture media. E. coli is                             | Datasheet Type A<br>Velaniary Arthropod (10,582)<br>Pathogan (3,680)<br>Heimmith (2,440)<br>Birked (1,460)<br>Non-Infectious Disease (1,412)<br>O Mome ne Sult # |

When conducting a search from a content page, the relevant option is automatically selected from the search filter section as shown below. This means that any search conducted from this page will limit searches to only content relating to that material type.

| Search AHPC              | Smart searches                        |                                                                     |                    | ¢              | My AHPC |                                              |
|--------------------------|---------------------------------------|---------------------------------------------------------------------|--------------------|----------------|---------|----------------------------------------------|
| Enter keyword or ph      | Itasheets and 400,000 Abstracts       |                                                                     | Fil                | lter by type 😽 | Search  |                                              |
| Advanced Bibliographic S | each +                                | Limit to selected conte                                             | ent types          |                |         | Content filte                                |
| >>> Sign up to receive   | e our Animal Science e-newsletters an | Abstract<br>CABI Hosted Full Text<br>Datasheet<br>Datasheet (Basic) | C Datasheet (Full) | +              |         | <ul> <li>automatical<br/>selected</li> </ul> |

# **MyAHPC**

The MyAHPC feature improves search functionality for users allowing users to:

- Combine and save searches
- Save records
- Export citations
- Create Alerts

To gain the full functionality of MyAHPC and for the system to record and recall your searching activity you must be signed in. It is therefore recommended that you sign-in to MyAHPC at the beginning of all your search sessions on AHPC.

## **Creating a MyAHPC account**

Before you can access the features of MyAHPC you first need to create an account.

Click on the MY AHPC button in the top-right hand corner of the search box as shown below:

| y Glossary More Resources |
|---------------------------|
|                           |
| ф Му АНРО                 |
|                           |
| Filter by type 👻 Search   |
|                           |

This will direct you to to a list of the searches conducted during the current session. Click on the Sign in or register link to sign in or register for a MyAHPC account. The right hand side of the page allows new users to register an account. The left hand side of the page allows users already registered to sign in. Once registered, fill in your unique credentials to sign-in.

| Welcome to My AHPC   |                                                           |
|----------------------|-----------------------------------------------------------|
|                      | alise your AHPC experience and manage your saved searches |
| Sign in to My AHPC   | Register for a My AHPC Account                            |
| Email Address        | Email address                                             |
| 1                    |                                                           |
| Password             | Password                                                  |
| Signta 🗐 Remember me | Retype Password                                           |
| Forgotten paseword?  | Create account                                            |
|                      | Create account                                            |

Below shows the MyAHPC page. At the top of the display box are the different tabs to display the different types of search activities. By default the display automatically shows the recent searches that you have conducted. To the left hand side of the page there is also an option to sign-out or change your account password. To permanently remove a search from your recent search display click on remove button

| Sign out Refresh Char                                                                                                    | Recent searches                       | Saved searches | Saved records | Selected records |
|----------------------------------------------------------------------------------------------------|---------------------------------------|----------------|---------------|------------------|
| and the second second s | arches @ 0.3.( Januar @ Mill) (mailae |                |               |                  |
| 🖽 Select all                                                                                                    |                                       | Results        | Save search   | Remove           |
| D poultry not chic                                                                                                    | ken                                   | 27,626         | +             | ×                |
| 譜 "animal welfare                                                                                                    |                                       | 11,310         |               | *                |
| mastitis and "da                                                                                                    | airy cows"                            | 5,351          | <b>-</b>      | <b>*</b>         |
| au:"Galfi, A. L."                                                                                                    |                                       | 3              | +             | ×                |
| au:"Radinović,                                                                                                    | M.Ž."                                 | 4              | +             | ×                |

## **Combining searches**

Combined searches are a useful tool for when compiling long and complex search strings which contain multiple Boolean operators and parentheses. To simplify the process and minimise the chance of input errors this function allows the user to perform two or more separate searches and combine them with either the AND, OR and NOT Boolean operators.

In the example below we can see in the recent search tab two searches have recently been conducted. These two have been selected using the checkbox I and the AND Boolean operator has been chosen from the combined search options.

|          | Sign out Refresh Change password        |                                                                                                    |               |                  |
|----------|-----------------------------------------|----------------------------------------------------------------------------------------------------|---------------|------------------|
| ombining | Combine Selected Searches III OR (Expan | Recent searches         Saved searches           d)         Image: AND (Include)         Image: Not (Exclude) | Saved records | Selected records |
|          | Select all                              | Results                                                                                                    | Save search   | Remove           |
| Selected | Doultry not chicken                     | 27,626                                                                                                    | +             | ×                |
| searches | ✓ "animal welfare"                      | 11,310                                                                                                    | +             | ×                |
|          | mastitis and "dairy cows"               | 5,351                                                                                                    | +             | ×                |
|          | au:"Galfi, A. L."                       | 3                                                                                                    | +             | *                |

Once your options have been selected perform the search by clicking the <u>Search</u> button. This will conduct the search and direct you to the results page as shown below. You can see that the search string of the two combined searches is displayed in the search box. By combining these searches with the AND operator we have limited the results, but alternatively using this feature with the OR operator we can also expand results.

| Search AHPC        | Smart searches                                                                                                    | 🖞 Му АНРС                                                                                     |  |  |
|--------------------|----------------------------------------------------------------------------------------------------|-----------------------------------------------------------------------------------------------|--|--|
| Search over 20,0   | 00 Datasheets and 400,000 Abstracts                                                                                                    |                                                                                               |  |  |
| (poultry not ch    | icken) AND ("animal welfare")                                                                                                    | Filter by type 👻 Search                                                                       |  |  |
| Advanced Bibliogra | whic Search 🌩                                                                                                    |                                                                                               |  |  |
| >>> Sign up to r   | eceive our Animal Science e-newsletters and book alerts <<<                                                                                                    |                                                                                               |  |  |
| 671 results foun   | d                                                                                                    | Refine Results                                                                                |  |  |
| 1 2 3<br>Search re | 4 5 6 7 8 9 10 Results per page: 10 •                                                                                                    | Sort Order<br>Relevance<br>Date (Recent First)<br>Date (Older First)<br>Alphabetical (A to Z) |  |  |
|                    | ency pre-slaughter electrical stunning in ruminants and poultry production: a review.                                                                                                    | Geographical Location A<br>Germany (33)<br>USA (31)<br>Europe (27)<br>UK (26)                 |  |  |
| implications for m | nd low electrical frequencies in pre-slaughter electrical stunning and their<br>eat quality and animal welfare in ruminants and poultry are reviewed. There<br>s regarding the appropriateness of high and low frequency stunning with<br>is | European Union (24) MORE RESULTS Item Type                                                    |  |  |
|                    | Sabow, A. B., Nakyinsige, K.; Adeyemi, K. D.; Sazili, A. O.; Johnson, C. B.; Webster, J.;<br>Farouk, M. M.<br>Elsevier B. V., Amsterdam, Netherlands<br>Livestock Science, 2017, 202, pp 124-134                                             | Journal article (430)<br>Conference paper (159)<br>Book chapter (65)<br>Book (32)             |  |  |

### Saving searches and creating alerts

For searches you would like to run on a regular basis, users can save searches for future reference by using MyAHPC. To save a search visit the recent search tab from the MyAHPC page and click on the save search button

| gn c | out Refresh Change password               |                 |                                  |               |                  |
|------|-------------------------------------------|-----------------|----------------------------------|---------------|------------------|
|      |                                           | Recent searches | Saved searches                   | Saved records | Selected records |
| Son  | bline Selected Searches 🕘 DR (Expand)     | Q ANG (incluse) | <ul> <li>мат (ексике)</li> </ul> |               |                  |
| 0    | Select all                                |                 | Results                          | Save se       | arch Remove      |
| ii.  | (poultry not chicken) AND ("animal welfar | e")             | 671                              | +             | ×                |
| 0    | poultry not chicken                       |                 | 27,626                           | +             | ×                |
| 0    | "animal welfare"                          |                 | 11,310                           | +             | ×                |
| 8    | mastitis and "dairy cows"                 |                 | 5,351                            | +             | *                |

To view your saved searches click on the saved searches tab Saved searches. The saved searches tab allows the user to conduct a saved search by clicking on the blue search string displayed. For each saved search there is also an option to set up an RSS feed which automatically notifies the user when new records relating to that search string are added to the AHPC site. These notifications can be viewed through all RSS readers such as Microsoft Outlook and Feedly. To find out more about RSS and how to setup an account with an RSS reader read more here. To set up an RSS feed for your search string click on the RSS feed button

| gn o | ut Refresh Change password                |                                   |                 |               |         |           |
|------|-------------------------------------------|-----------------------------------|-----------------|---------------|---------|-----------|
|      |                                           | Recent searches                   | Saved searches  | Saved records | Selecte | d records |
| lom  | bine Selected Searches 🛞 (Hy (Expand)     | <ul> <li>AND (include)</li> </ul> | O NOT (EXClude) |               |         |           |
| Θ.   | Select all                                |                                   |                 | Results       | RSS     | Remove    |
|      | (poultry not chicken) AND ("animal weifar | e")                               |                 | 671           | 2       | • *       |
|      | mastitis and "dairy cows"                 |                                   |                 | 5,351         |         | ×         |

## Saving and exporting records

The MyAHPC tool also allows you to save individual records for future reference and export these to reference management software to create your own bibliographies or reference lists. To save a record to the saved records repository you must first be signed into the MyAHPC tool before conducting searches. When signed in and a search

has been conducted each record in the displayed results will have a save to My AHPC button associated. Click this button to save the record.

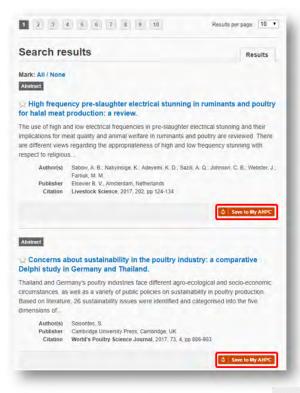

To view your saved records click on the saved records tab **Saved records** This will display the title of all saved records. To view a specific record, click on the title. Records can be removed individually by using the **X** button. To delete multiple records check the boxes **records** next to the records and click the **Remove records** button as shown below.

Citations can be exported to reference management software in a RIS file format. To export citations, select the records you would like to be included in the reference list using the checkbox and click the *Lexport citations* button as shown below.

Citations can also be printed using the **Print records** button, and emailed to the email address you used to register for the MyAHPC account using the **Email records** button.

| no | out Refresh Change password            |                          |                         |                       |                  |
|----|----------------------------------------|--------------------------|-------------------------|-----------------------|------------------|
|    |                                        | Recent searches          | Saved searches          | Saved records         | Selected records |
| ×  | Remove records 😢 Export citations 🗙 I  | mail records 2 Print rec | ords                    |                       |                  |
| 1  | Select all                             |                          |                         |                       | Remove           |
|    | Concerns about sustainability in the p | oultry industry: a compa | rative Delphi study in  | Germany and Thaila    | ind. ×           |
| 3  | High frequency pre-slaughter electrica | i stunning in ruminants  | and poultry for halal n | neat production: a re | view. ×          |

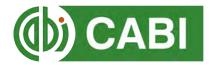

# Appendix A: Search techniques

| Search<br>technique     | Example                                    | Description                                                       | Function                                                                                                    | Reason to use                                                                                                    |
|-------------------------|--------------------------------------------|-------------------------------------------------------------------|----------------------------------------------------------------------------------------------------|----------------------------------------------------------------------------------------------------|
| Single word<br>search   | mastitis                                   | Searches using a single word term                                 | Returns a broad<br>range of results for a<br>particular word/topic                                                                                                    | Provides a broad<br>overview of a scientific<br>area of interest                                                                                                    |
| Boolean search          | mastitis and Europe                        | Searches using the operators AND, OR and NOT                      | Performs searches<br>on multiple concepts<br>that provides specific<br>keyword searching<br>for an area of interest<br>that can include or<br>exclude other<br>concepts. | Allows the user to<br>conduct more controlled<br>searching. Can be used<br>to omit homophones                                                                                                    |
| Phrase<br>searching     | mastitis and "dairy cow"                   | Use quotation marks<br>before and after a multiple<br>word phrase | Returns results only containing the entire phrase                                                                                                    | Narrows searching to<br>records that only<br>contain the whole<br>phrase                                                                                                    |
| Parentheses             | mastitis and ("dairy cow" or cattle)       | Searches using keywords,<br>Boolean operators and<br>parentheses. | Used for searches<br>that contain multiple<br>Boolean operators to<br>define the correct<br>search logic                                                                 | Refines searches with<br>Boolean operators<br>further to provide<br>limited search results                                                                                                    |
| Truncation & wild cards | mastitis and ("drug treatment" or pharma*) | Uses the symbols * and ?<br>in keyword search                     | Using the * returns<br>results with different<br>word stems for the<br>root word<br>Using the ? symbol<br>allows users to<br>specify unknown<br>characters               | The * allows users to<br>broaden results to<br>keywords with differing<br>word stems e.g. pop* =<br>popular, population, etc.<br>The ? returns results<br>using a keyword that<br>may differ in spelling |

# **Appendix B: Datasheet types**

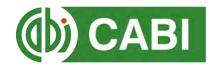

| Datasheet type               | Description                                                                                                    | Topic coverage                                                                                                    | Search string to limit to datasheet           |
|------------------------------|----------------------------------------------------------------------------------------------------|----------------------------------------------------------------------------------------------------|-----------------------------------------------|
| Animal Diseases:             | Datasheet providing information covering<br>approximately 300 infectious diseases.<br>Includes lists for pathogens and other<br>factors affecting the health of pigs, poultry<br>and ruminants. | <ul> <li>Identity</li> <li>Distribution data &amp; map</li> <li>Signs &amp; Pathology</li> <li>Management</li> <li>Epidemiology &amp; Impact</li> </ul> | "Datasheet Type(s): Animal Disease"           |
| Helminth                     | Datasheets for further information on known parasitic worms that cause infectious diseases in animals                                                                                           | <ul> <li>Identity</li> <li>Distribution data &amp; map</li> <li>Signs &amp; Pathology</li> <li>Management</li> <li>Epidemiology &amp; Impact</li> </ul> | "Datasheet type(s): Helminth"                 |
| Arthropod                    | Datasheets for further information on known arthropods that cause diseases in animals                                                                                                    | <ul><li>Identity</li><li>Signs &amp; Pathology</li></ul>                                                                                                | "Datasheet type(s): Arthropod"                |
| Pathogen:                    | Datasheets for over 400 different pathogens that cause animal diseases.                                                                                                    | <ul><li>Identity</li><li>Biology</li></ul>                                                                                                    | "Datasheet Type(s): Pathogen"                 |
| Vector of Animal<br>Disease: | Datasheets on vectors of important pathogens                                                                                                    | <ul><li>Identity</li><li>Distribution data</li><li>Epidemiology &amp; Impact</li></ul>                                                                  | "Datasheet Type(s): Vector of Animal Disease" |
| Non-infectious<br>disease    | Datasheets on non-infectious disease that effect livestock species                                                                                                    | <ul><li> Identity</li><li> Signs &amp; Pathology</li></ul>                                                                                              | "Datasheet type(s): Non-Infectious Disease    |

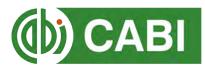

| Datasheet type        | Description                                                                                                    | Topic coverage                                                                                                    | Search string to limit to datasheet    |
|-----------------------|----------------------------------------------------------------------------------------------------|----------------------------------------------------------------------------------------------------|----------------------------------------|
| Livestock<br>Species: | Datasheets providing detailed information<br>on the biology & taxonomy of livestock<br>species as well as information on<br>husbandry, production and health. | <ul> <li>Identity</li> <li>Distribution data &amp; map</li> <li>Biology</li> <li>Management &amp; Welfare</li> <li>Economics</li> </ul> | "Datasheet Type(s): Livestock Species" |
| Livestock Breeds:     | Datasheets for approximately 500 breeds<br>of pigs, poultry and ruminants selected for<br>their economic importance.                                          | <ul> <li>Identity</li> <li>Distribution data &amp; map</li> <li>Management</li> <li>Production</li> </ul>                               | "Datasheet Type(s): Breed"             |
| System                | Datasheets providing further information<br>on the biological organs systems of<br>livestock species                                                          | <ul><li>Identity</li><li>Healthy system</li><li>Diseases &amp; Disorders</li></ul>                                                      | "Datasheet type(s): System"            |
| Food product:         | Datasheets containing information about product quality criteria, production factors affecting quality, and quality assurance.                                | <ul><li>Identity</li><li>Food Quality</li><li>Food Safety</li></ul>                                                                     | "Datasheet Type(s): Food Product"      |
| Food pathogen:        | Datasheets providing detailed information<br>on food pathogens associated with animal<br>food production.                                                     | <ul> <li>Identity</li> <li>Risk Assessment</li> <li>Signs &amp; pathology</li> <li>Epidemiology &amp; management</li> </ul>             | "Datasheet Type(s): Food Pathogen"     |
| Contaminant<br>class  | Datasheets on broader classifications of<br>contaminants associated with infected<br>food products                                                            | <ul> <li>Identity</li> <li>Risk Assessment</li> <li>Epidemiology &amp; management</li> </ul>                                            | "Datasheet type(s): Contaminant Class" |
| Country:              | Datasheets covering over 490 countries<br>and geographic regions, listing disease<br>distribution.                                                            | List of Animal Diseases                                                                                                    | "Datasheet Type(s): Country"           |